# Schnellstart Anleitung CCS3A-2217-EU-TL Care Call SignWave Empfänger mit Telecare Anschluss

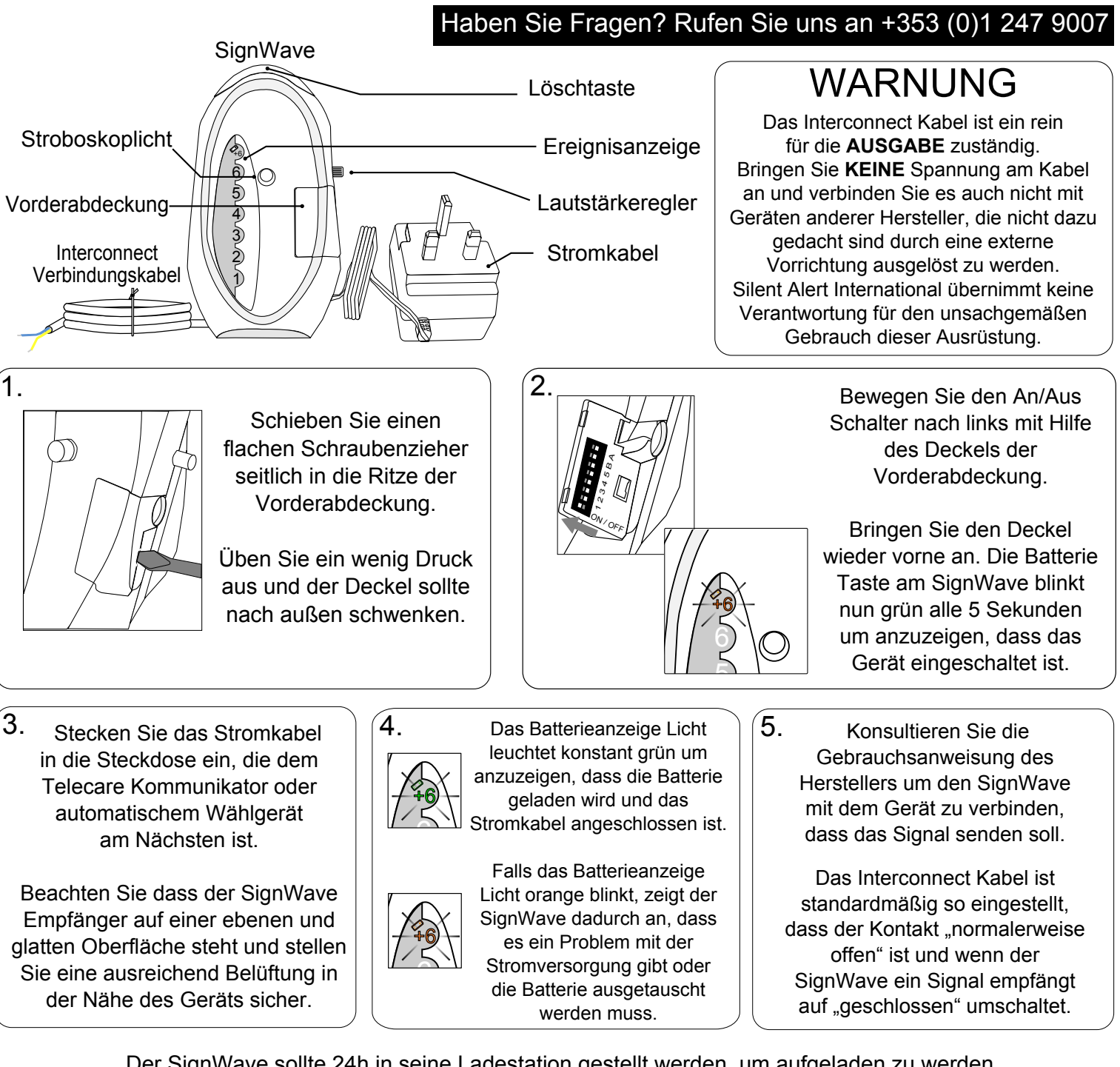

Der SignWave sollte 24h in seine Ladestation gestellt werden, um aufgeladen zu werden und kann dann von dort bei Bedarf weggenommen und benutzt werden.

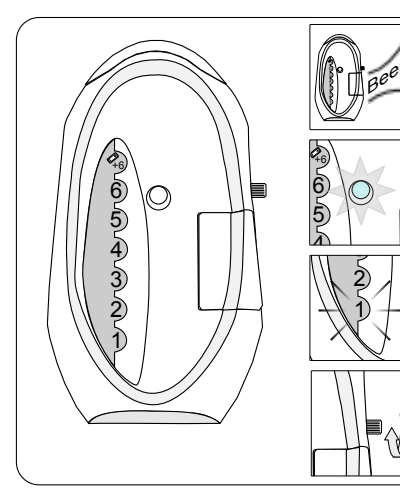

### Ein Signal Empfangen

Wenn ein Signal empfangen wird, blinkt das Stroboskoplicht, ein Alarmton wird abgegeben und die entsprechende Ereigsnistaste leuchtet auf. Um diese Abfolge zu stoppen, drücken Sie bitte die Löschtaste oben am Gerät. Wenn Sie die Löschtaste nicht drücken, wird die Abfolge weitere 20-30 Sekunden bestehen bleiben und sich dann automatisch abschalten. Rauch- und Kohlenmonoxid-Melder Signale werden 15 min lang gesendet um mit gegebenen Standards konform zu sein. Um die Lautstärke zu erhöhen muss der Lautstärkeregler im Uhrzeigersinn gedreht werden, um sie zu verringern gegen

den Uhrzeigersinn.

#### **Niedriger Batteriestand**

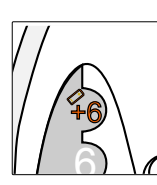

Wenn die Batterie im SignWave schwach wird, blinkt das Batteriesvmbol orange auf.

Das Gerät fängt an zu piepen, das Stroboskop Licht blinkt und das Batteriesymbol blinkt 4mal. Diese Abfolge wird 15 mal wiederholt bis der SignWave in die Ladestation gestellt wird.

# Weiterführende Einstellungen CCS3A-2217-EU-TL Care Call SignWave Empfänger mit Telecare Anschluss

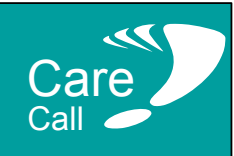

# Haben Sie Fragen? Rufen Sie uns an +353 (0)1 247 9007

# Stroboskoplicht und Summer Optionen

Es ist möglich die Tonhöhe des Summers zu verändern und sowohl Summer als auch Stroboskoplicht können ausgeschaltet werden.

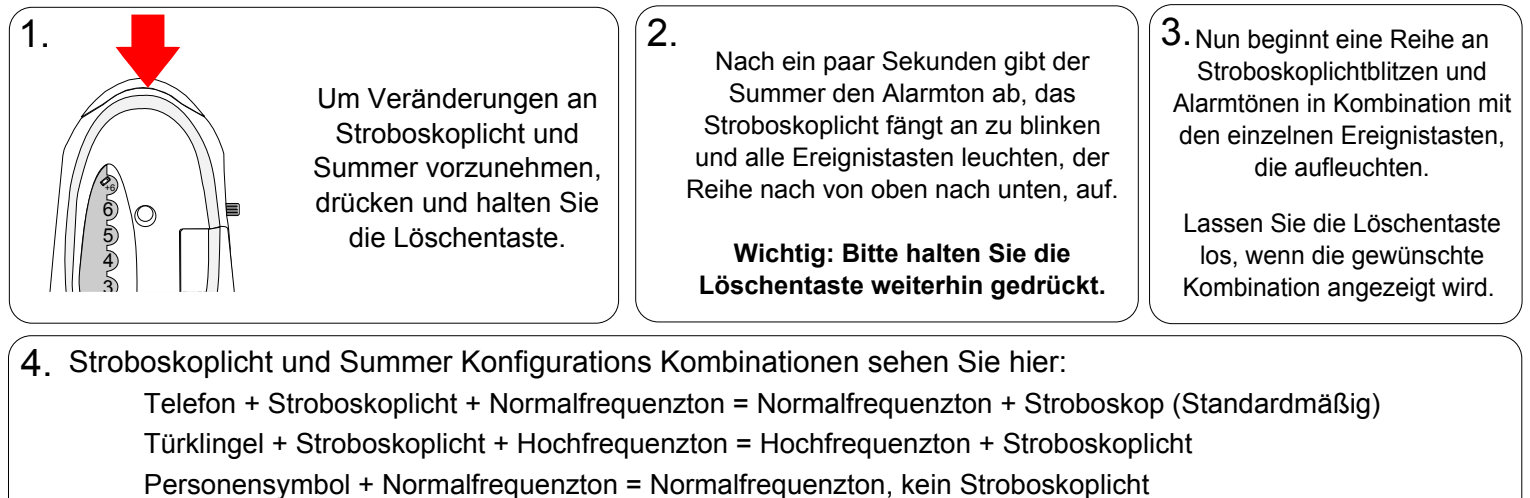

Baby + Hochfrequenzton = Hochfrequenzton, kein Stroboskoplicht

Einbruchssymbol + kein Ton + Stroboskoplicht = Kein Alarmton. Stroboskoplicht

### Reichweite vergrößern

Es ist möglich die Reichweite des Systems zu vergrößern.

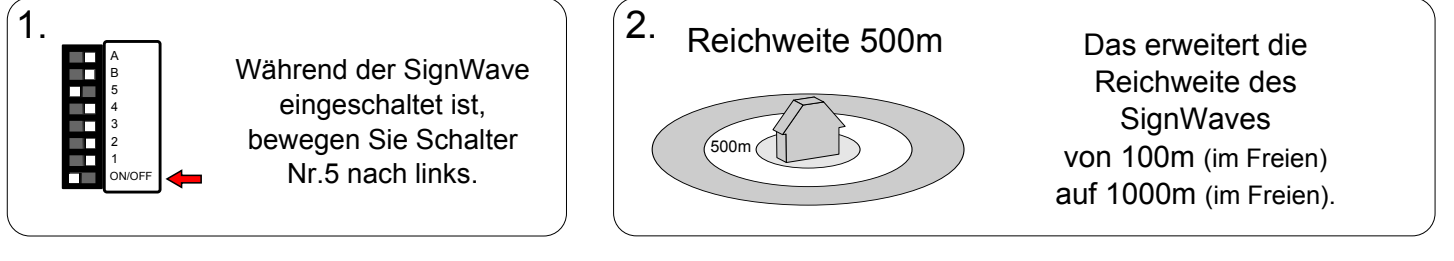

## So wechseln Sie den Kanal

Anmerkung: In den meisten Fällen ist es nicht nötig den Kanal zu wechseln. Wenn allerdings ein oder mehrere weitere Care Call Systeme in der Nähe sind, ist es möglich den Kanal (bis zu 16 versch, Kanäle) zu wechseln um Störungen zu verhindern.

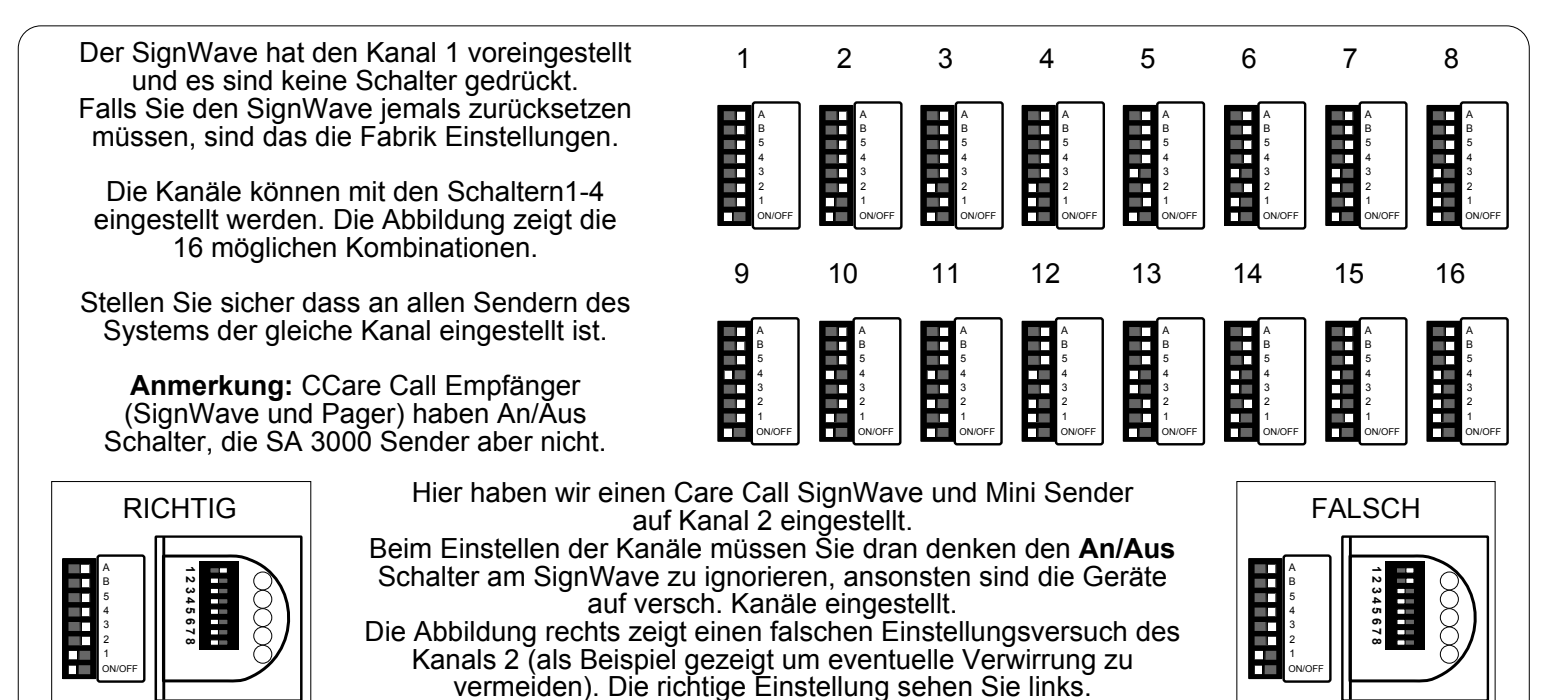

# Interconnect Einstellungen CCS3A-2217-EU-TL Care Call SignWave Empfänger mit Telecare Anschluss

 $2<sub>1</sub>$ 

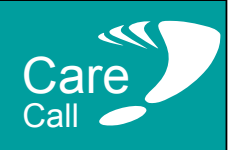

## Interconnect Ausgabe verändern

## Haben Sie Fragen? Rufen Sie uns an +353 (0)1 247 9007

Es ist möglich die Fabrikeinstellung von "normalerweise offen" auf "normalerweise geschlossen" zu ändern. ANMERKUNG: Bitte nutzen Sie diese Eigenschaft nur für Geräte die einen "normalerweise geschlossenen"

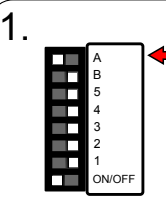

Bewegen Sie Schalter A nach rechts, während der SignWave eingeschaltet bleibt.

Das schließt die Relais Kontakte, Die Kontakte "öffnen" sich wieder wenn ein Signal empfangen wird. **Interconnect Anschluss** benötigen.

### Sender Einstellungen

Der Interconnect SignWave ist in der Lage jedes Care Call Signal zu empfangen, dass von einem Sender auf dem gleichen Systemkanal gesendet wird.

ALLERDINGS muss der Sender vorher speziell auf Zone 13 eingestellt werden, um den Interconnect SignWave auszulösen.

### CCF3A-2219-EU, CCF3A-2219-EU-GFOB, CCS-CO-DETECTOR, CCS-SMOKE-ION, CCS-SMOKE OPTO

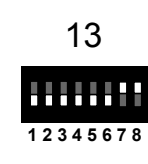

**Schalten Sie Schalter** 7 &8 ein. Der Sender sendet nun auf Zone 13.

### CCM4A-2214-EU, CCC4A-2212-EU, CCD4A-2220-EU

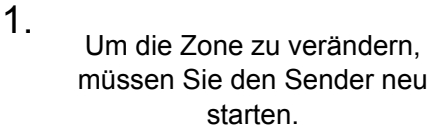

Dazu entfernen Sie bitte die Batterie, drücken den Test Knopf und legen die Batterie wieder ein

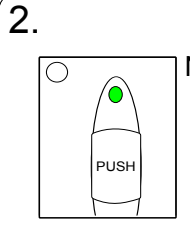

Nach der anfänglichen Abfolge von rot/grün blinken, leuchtet die Statusanzeige konstant grün.

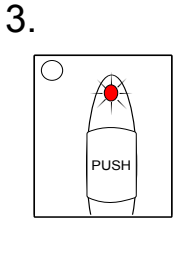

Drücken Sie den Test Knopf und lassen sie ihn wieder los, während das Licht grün leuchtet. Das Licht blinkt erst einmal, dann zweimal, dann dreimal rot und so weiter bis 12.

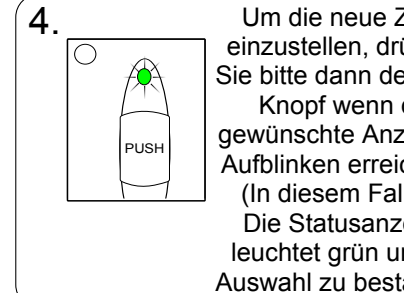

Um die neue Zone einzustellen, drücken Sie bitte dann den Test Knopf wenn die gewünschte Anzahl an Aufblinken erreicht ist. (In diesem Fall 13) Die Statusanzeige leuchtet grün um die Auswahl zu bestätigen.

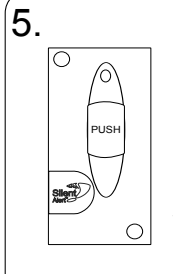

Im Folgenden zeigt der Sender den Batteriestand über die entsprechende Abfolge an, indem er sooft blinkt wie die Batterie Volt hat und startet dann ganz normal. Drücken Sie den Test Knopf um sich die ausgewählte Zone bestätigen zu lassen.

#### CCM3A-2216-EU, CCM3A-2216-EU-PIR

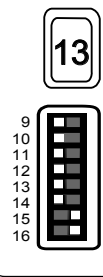

Schalten Sie Schalter 15&16 ein. Der Sender sendet nun auf Zone 13.